Fstab配置

fstab的, 或°F ILE 小号 ystems 标签文件, 是一个中央配置, 定义如何如果被请求的(如在引导设 备,或者它物理地连接)的文件系统(通常在块设备)应安装。这样,您无需手动装载设备即可访 问它们。安装配置可以由静态文件系统组成,也可以交换分区。

fstab UCI子系统是定义所有设备和文件系统的所有选项,实际文件位于*/ etc / config / fstab*。 默认情况下,该子系统及其配置文件不存在,对于平均LEDE用户(网络设备),不需要它。 所以如果你需要配置它,你必须先创建它。

由于处理LEDE中的安装工具的工具是阻止的,因此可以在其源代码中 (https://git.lede[project.org/?p=project/fstools.git;a=blob;f=block.c;hb=HEAD\)](https://git.lede-project.org/?p=project/fstools.git;a=blob;f=block.c;hb=HEAD)找到所有当前选项。

#### 创建fstab

您应该使用块实用程序。安装包装块:

root @ lede:〜#opkg update && opkg install block‐mount

调用块检测获取样品fstab UCI子系统配置文件。

root @ lede:〜#block detect> / etc / config / fstab

现在有一个UCI子系统,您可以使用UCI命令行来更改它或者只是编辑文件本身。

可以设置 /[在其他设备上,但是这个过程有更多的参与,有关详细信息,请参阅](https://wiki.openwrt.org/doc/howto/extroot)HOWTO extroot (https://wiki.openwrt.org/doc/howto/extroot)。有关安装过程和脚本的技术细节, 请参阅本指南: OpenWrt techref [\(https://wiki.openwrt.org/doc/techref/block\\_mount\)](https://wiki.openwrt.org/doc/techref/block_mount)。

#### 启动时启用fstab

为了能够使用这个新的UCI子系统,使得挂载点在启动时正确挂载,写入

root @ lede:〜#service fstab enable

## 组态

配置文件由定义默认值的全局部分,定义要安装的文件系统的安装部分和定义要激活的分区的交换 部分组成。每当您更改fstab配置时,运行此命令以新的方式挂载所有内容:

root @ lede: ←#block umount && block mount

#### 全球部分

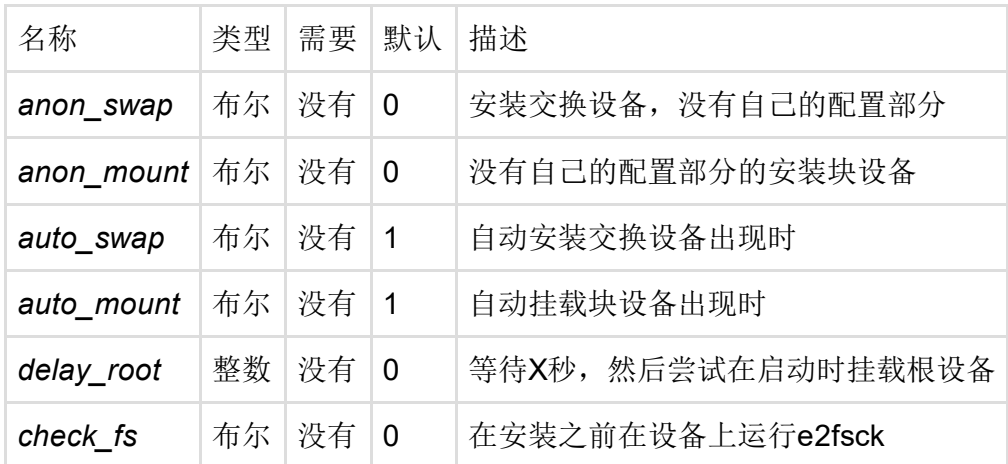

### 交换部分

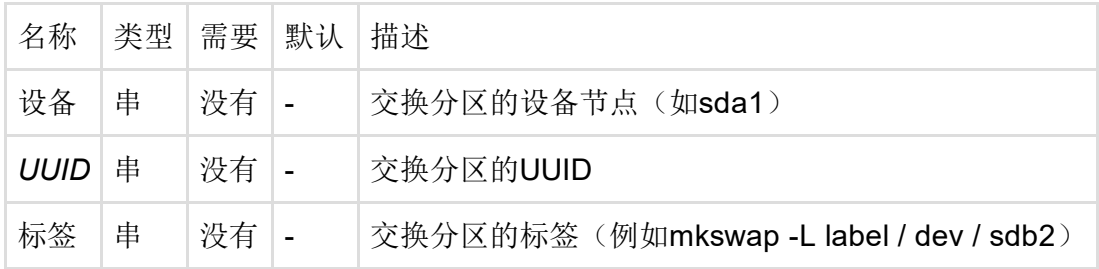

## 安装部分

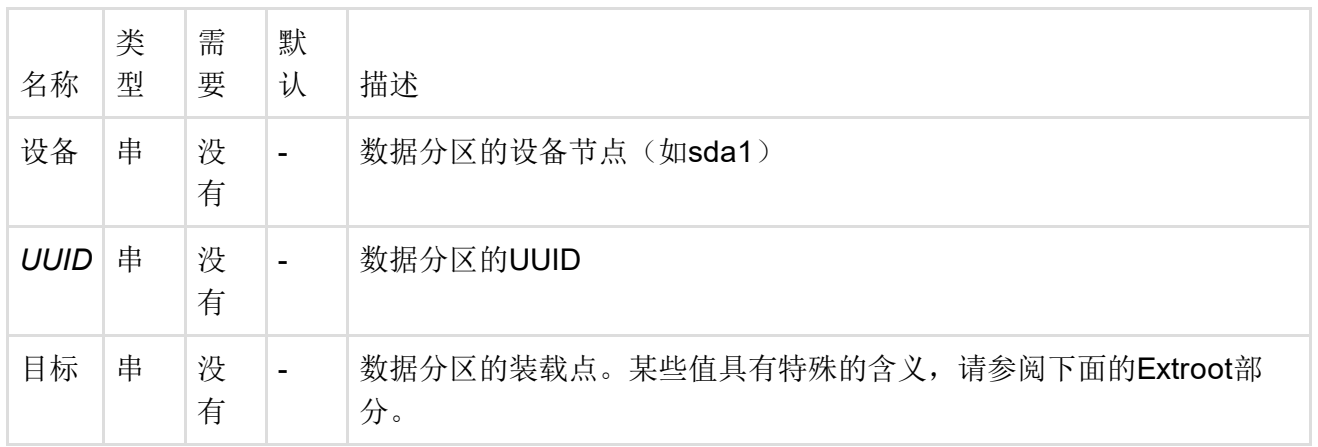

# 适量SWAP

如果您询问人员或搜索网络,您将会发现,对于具有512MiB *RAM*的机器,或者与具有更多内存的 机器相比,*RAM*的*RAM*数量与*RAM*相同。这个非常粗略的估计值适用于您的嵌入式设备。 请注意,如果与实际RAM相比,交换的访问时间是绝对的,因此在您的具体情况下进行交换可能不 太有用。

当只有SWAP可用时,CUPS假脱机服务器将运行正常,而一些应用程序在将数据存储在SWAP上而

不是保存在"真实的"RAM中时可能执行得非常差。

数据保存在RAM中,存储在SWAP上的决定是由系统进行的。与其他操作系统相比,Linux充分利用 内存,使您的系统运行更流畅,更高效。如果应用程序需要内存,系统将再次卸载内存,并使内存 可用。

最后修改:2017/01/09 20:20 通过bobafetthotmail

除非另有说明,本维基的内容将根据以下许可证获得许可: CC Attribution-Share Alike 4.0 International (http://creativecommons.org/licenses/by-sa/4.0/)